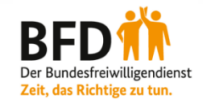

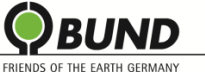

## **Anleitung BFD-Stellenbörse**

Werben Sie für Ihre freien BFD-Stellen auch auf unserer Online-Stellenbörse! Um die Stellenbörse nutzen zu können, müssen Sie Ihre Einsatzstelle zunächst registrieren. Anschließend können Sie Ihre BFD-Ausschreibungen selbstständig veröffentlichen und verwalten. Wie das geht, erfahren Sie in der umstehenden Schritt-für-Schritt-Anleitung. Bei Fragen oder Problemen mit der Stellenbörse kontaktieren Sie uns gern unter [bundesfreiwilligendienst@bund.net.](mailto:bundesfreiwilligendienst@bund.net)

## **I) Registrierung**

 **Schritt 1**: Öffnen Sie die Stellenbörse unter <https://www.bund.net/mitmachen/bundesfreiwilligendienst/stellenboerse/> und gehen Sie auf den Registrierungslink.

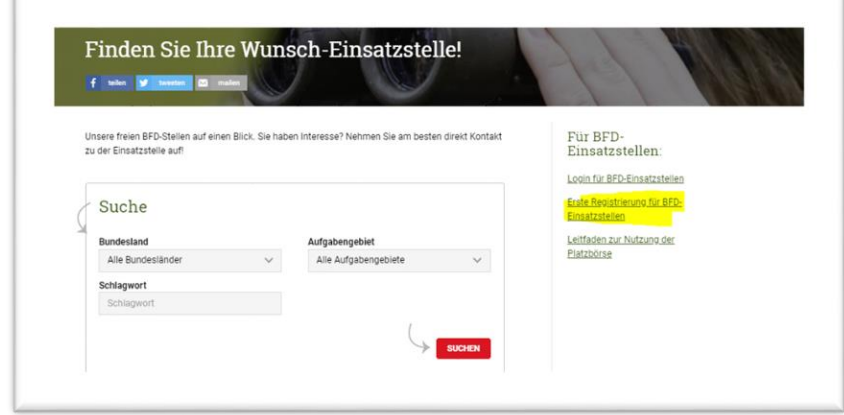

 **Schritt 2:** Tragen Sie Ihre E-Mail-Adresse ein und vergeben Sie ein Passwort. Treffen Sie bei "Registrierung als" die Auswahl "BFD-Einsatzstelle". Bestätigen Sie die Datenschutzerklärung und senden Sie die Registrierung ab.

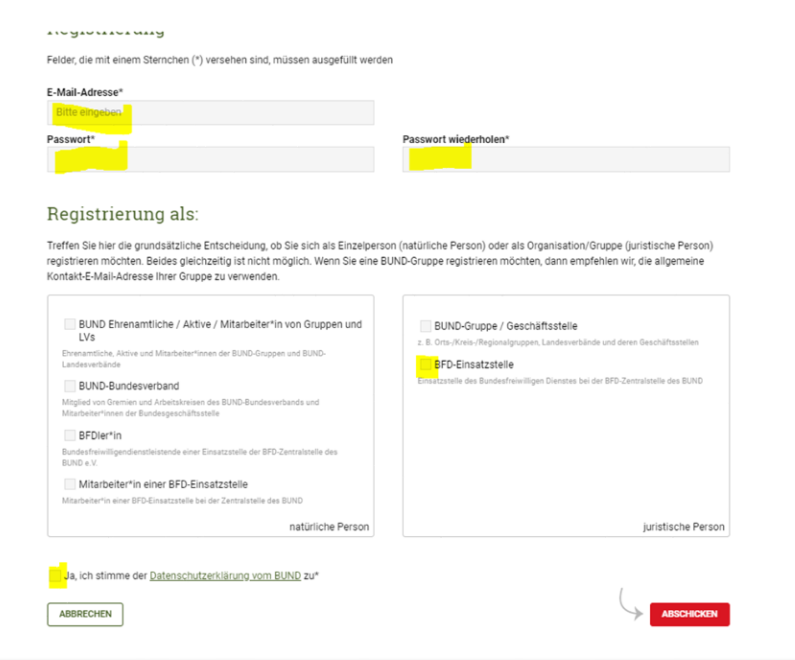

 **Schritt 3:** Sie erhalten nun eine E-Mail von uns. Bitte bestätigen Sie unter dem zugesendeten Link Ihre Registrierung und ergänzen Sie Ihr Profil. (Die mit \* gekennzeichneten Felder sind Pflichtfelder.) Senden Sie das Formular ab.

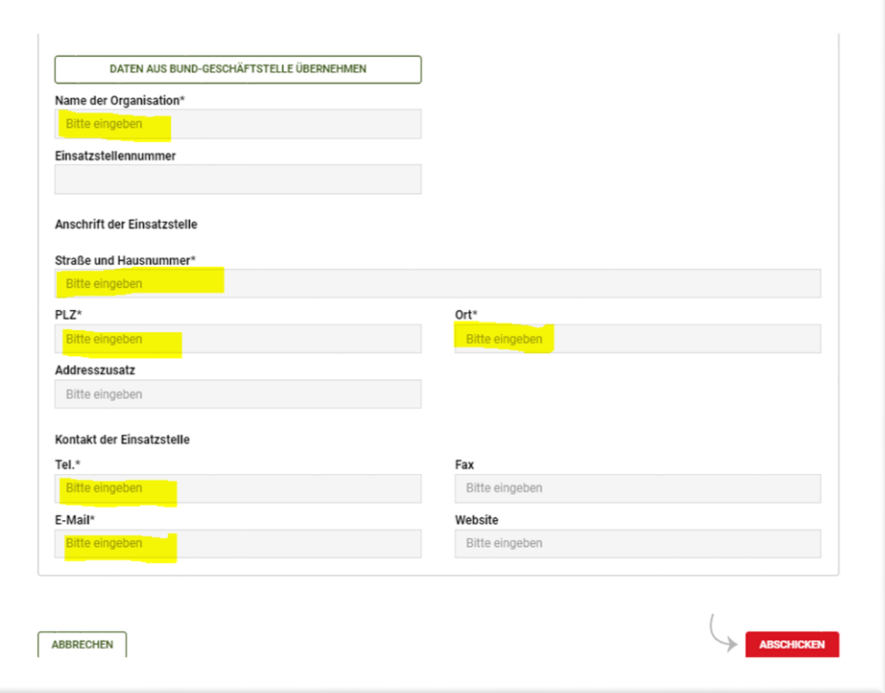

 **Schritt 4:** Im letzten Schritt wird Ihre Registrierung durch die BUND-Zentralstelle geprüft und manuell freigeschaltet. Bitte beachten Sie, dass dieser Vorgang 1-2 Werktage dauern kann. Sobald die Freischaltung erfolgt ist, erhalten Sie von uns eine Bestätigung per E-Mail.

## **II) BFD-Stellen veröffentlichen**

 **Schritt 1:** Öffnen Sie die Stellenbörse unter <https://www.bund.net/mitmachen/bundesfreiwilligendienst/stellenboerse/> und gehen Sie auf den Login-Link.

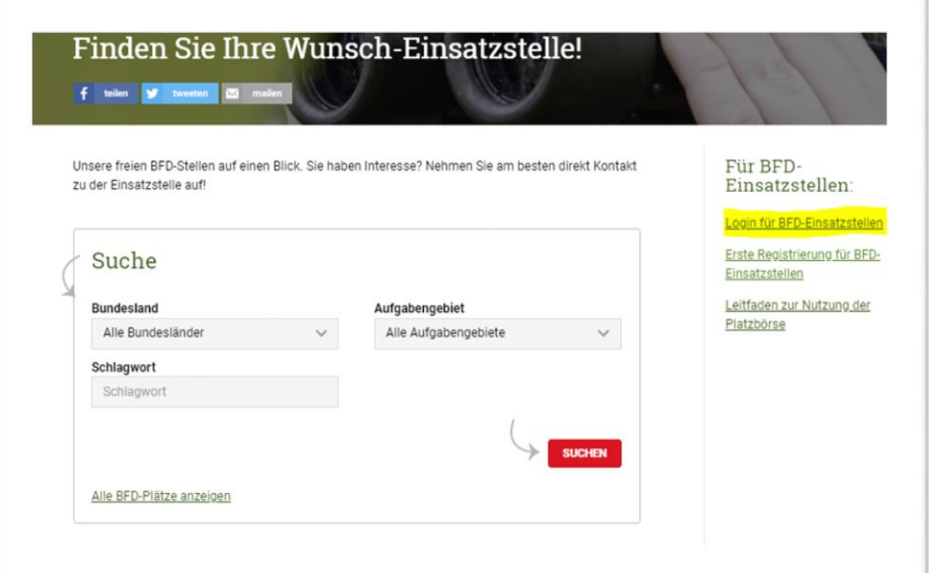

**Schritt 2:** Geben Sie Ihre Zugangsdaten ein und loggen Sie sich ein.

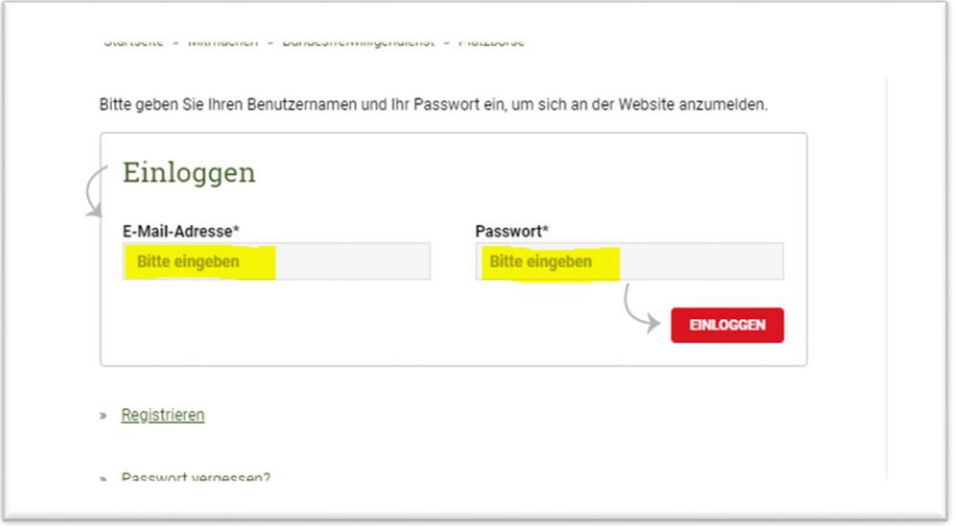

• Schritt 3: Um eine BFD-Stelle anzulegen, klicken Sie auf "Neuen BFD-Platz anlegen"

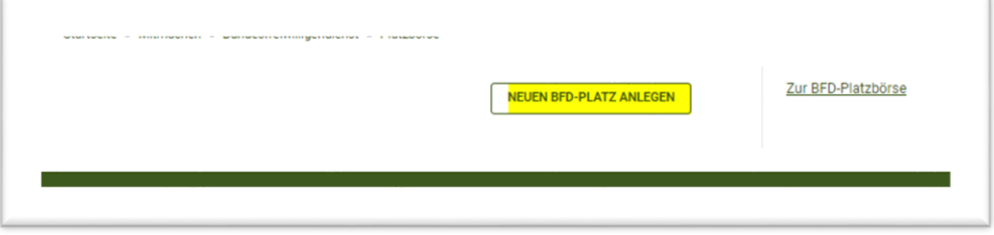

 **Schritt 4:** Ergänzen Sie alle erforderlichen Daten zu Ihrer BFD-Stelle. Berücksichtigen Sie bei der Aufgabenbeschreibung, dass es sich um einen Freiwilligendienst und nicht um ein Arbeitsverhältnis handelt. Beschreiben Sie die Stelle möglichst offen und mit Gestaltungsspielraum. Weitere Tipps für die Ausschreibung Ihrer BFD-Stelle finden Sie in unserem [Leitfaden BFD Plätze bewerben.](https://www.bund.net/fileadmin/user_upload_bund/publikationen/bund/bundesfreiwilligendienst/Leitfaden_BFD-Platz_bewerben.pdf)

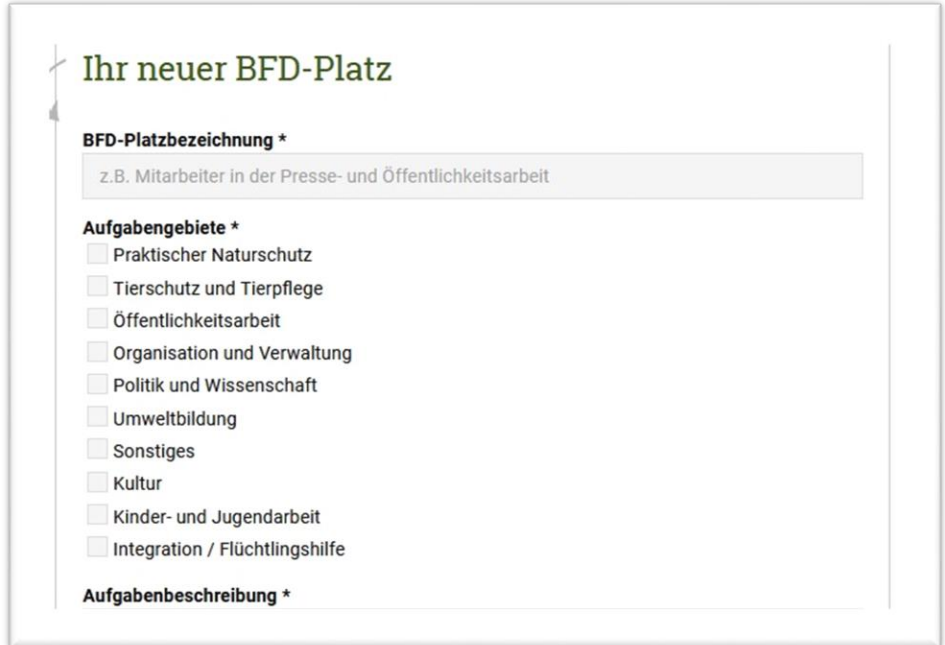

## **III) BFD-Stellen verwalten**

 $\mathcal{L}$ 

l,

 $\hat{\mathcal{A}}$ 

 $\hat{\mathcal{L}}$ 

 Ihre veröffentlichten BFD-Stellen können Sie unter **BFD-Plätze verwalten** jederzeit  $\alpha$ bearbeiten beziehungsweise auf "frei" oder "besetzt" stellen. Denken Sie daran, nicht mehr benötigte Stellenausschreibungen zu löschen.

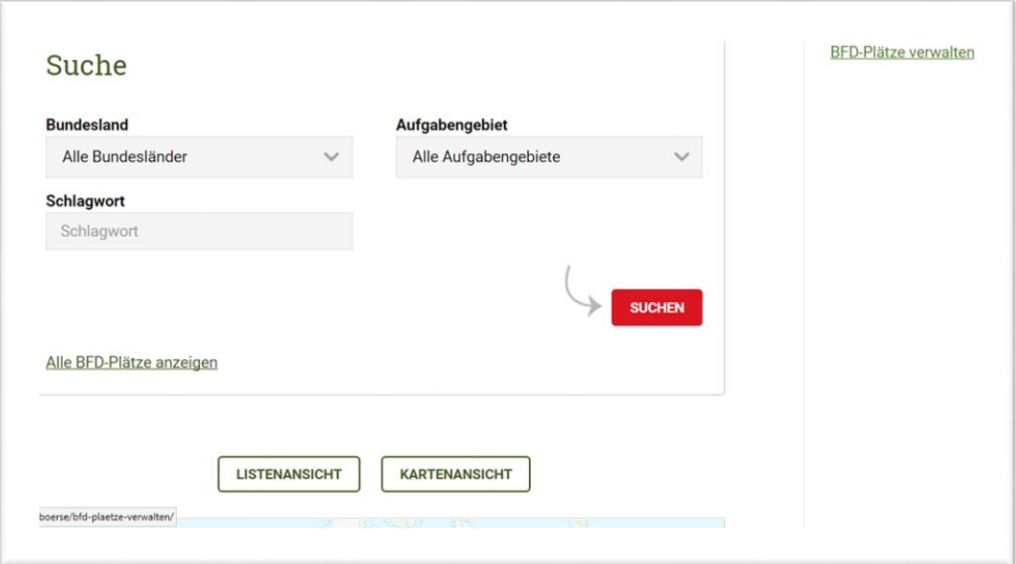

(Stand: November 2022)